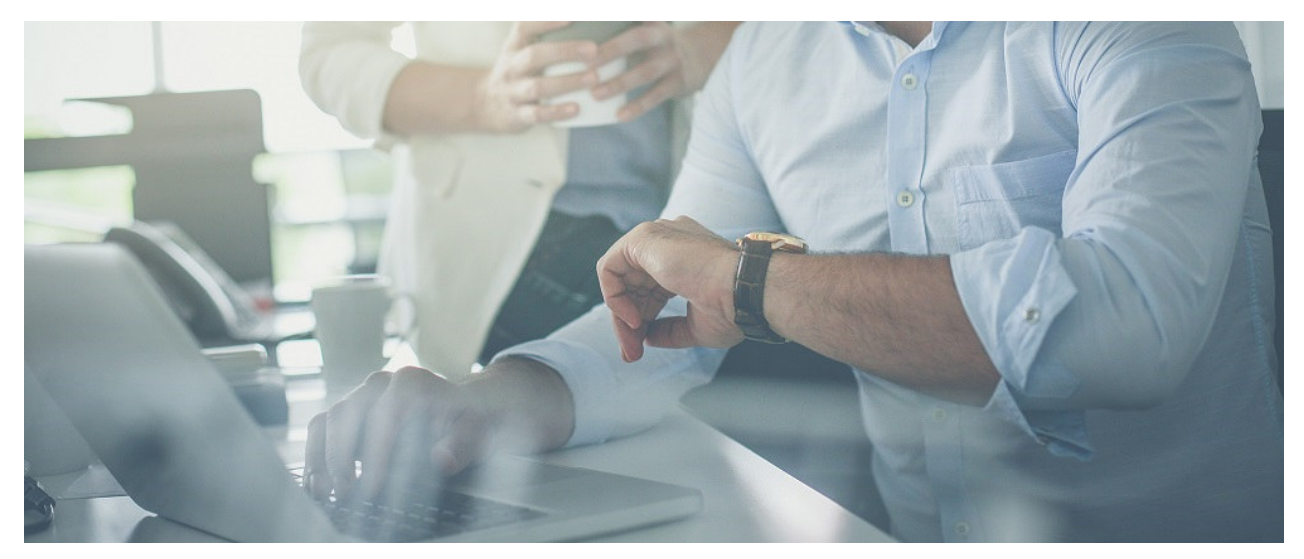

06.10.2021

# Module Q3 SAISE DES HEURES

## Introduction

Q3 Software est une solution modulaire. Tous les modules se laissent intégrés dans une surface commune. La plupart des modules sont en outre disponible comme produit individuel.

Vous trouvez les informations détaillées et actuelles par rapport de tous les modules dans le soutien au programme (touche  $\left| \mathbf{F1}\right|$ ) sous «Modules»). Vous trouvez en outre pour chaque module un manuel dans l'Internet (www.q3software.ch, menu «Downloads»).

## Etendue des fonctions

Le module Saisie des heures est disponible dans quatre variantes standard, advanced, profi, premium toujours correspondant aux autres modules. L'étendue des fonctions est la même dans tous les quatre variantes.

U La licence de base du module «Saisie des heures» permet la saisie des heures jusqu'à 3 collaborateurs. La licence peut être élargie chaque fois à trois collaborateurs ou à un nombre illimité de collaborateurs.

### Bases

Q3 Saisie des heures permet la saisie détaillée des heures de travail – soit par «badgeuse» (par ex. tablette avec écran tactile ) soit individuellement chez le poste de travail du collaborateur, collaboratrice.

#### Procédure

Avant d'utiliser le module Saisie des heures, vous devez communiquer au logiciel l'année du temps de travail à gérer, tous les jours fériés et les heures à travailler par mois.

U Dans la fenêtre des jours féries, vous pouvez faire enregistrer par le logiciel la plupart des jours fériés de l'année actuelle. Vous pouvez également saisir aisément vous-même les jours fériés, en particulier les jours fériés spéciaux, par ex. les exceptions cantonales ou même une journée d'excursion d'entreprise.

Après la première installation réussie et plus tars lors de chaque changement du module, Q3 Saisie des heures ouvre la fenêtre Saisie des heures. Elle reste ouverte jusqu'à ce que vous changiez de module ou que vous quittiez le logiciel.

La fenêtre affiche tous les collaborateurs pour les lesquels la saisie des heures est active. En outre, toutes les fonctions en relation avec la saisie des heures sont accessibles depuis cette fenêtre.

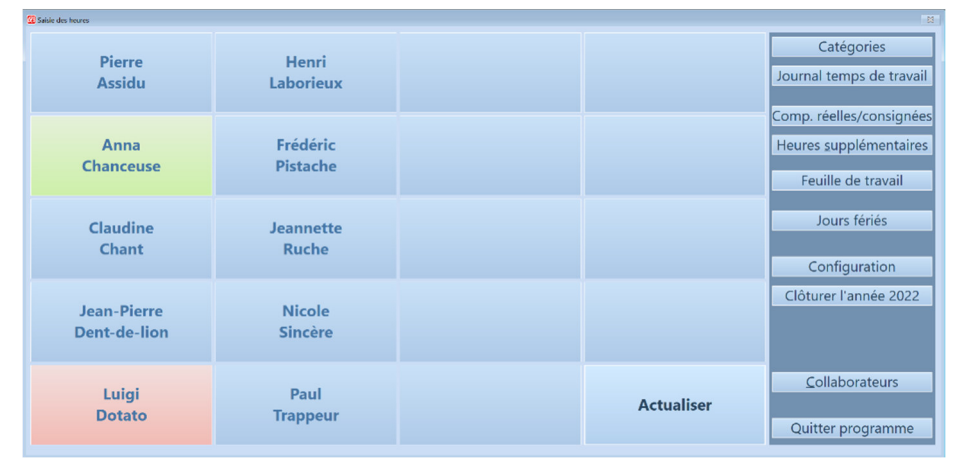

Fenêtre saisie des heures dans le mode administrateur

#### Fichier collaborateurs

Le fichier des collaborateurs contient tous les collaborateurs. On ne peut pas seulement gérer des collaborateurs «véritables», mais aussi externes.Ceci est particulièrment utile quand des externes sont inclus dans des projets. Ces personnes sont saisi dans le fichier collaborateurs sans date d'entrée.

Vous avez directement accès dans la fenêtre saisie des heures au fichier collaborateurs (avec le bouton à la partie droite en bas).

U Si vous avez saisi des collaborateurs dans le module Salaire ou dans le module Planificateur de vacances, ils sont aussi disponible dans le module Saisie des heures. Données sensibles comme par ex. les parties de salaires du module Salaire ne sont pas visible dans les modules Saisie des heures et Planificateur de vacances.

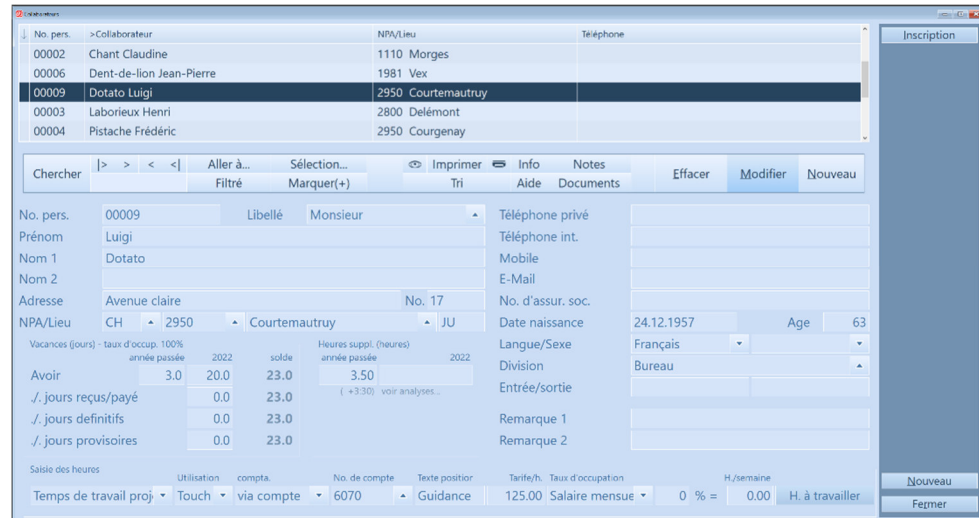

Fichier collaborateurs pour les modules Salaire, Planificateur de vacances, et Saisie des heures

Outre les données de base, vous saisissez les crédits vacances pour chaque collaborateur et le type de saisie des heures:

- Inactif/client: Ce collaborateur ne peut pas saisir le temps de travail en présence et n'apparaît pas dans le tableau de l'horloge de timbrage. Toutefois, il peut saisir le temps pour un client si un lien vers un utilisateur a été configuré.
- Temps de travail: Ce collaborateur peut saisir le temps de travail, mais pas en fonction de projets. Le temps de travail saisi apparaît sur la fiche du collaborateur et dans la comparaison des heures à travailler et des heures effectivement travaillées.
- Temps de projet: Ce collaborateur peut saisir le temps de travail en fonction d'un projet. Le temps de travail n'apparaît pourtant ni sur la fiche du collaborateur ni dans la comparaison des heures à travailler et des heures effectivement travaillées.
- Temps de travail projet: Ce collaborateur peut saisir le temps de travail en fonction de projets. Le temps de travail apparaît également sur la fiche du collaborateur et dans la comparaison des heures à travailler et des heures effectivement travaillées.
- Temps de travail client: Ce collaborateur peut saisir le temps de travail pour un client. Le temps de travail apparaît également sur la fiche du collaborateur et dans la comparaison des heures à travailler et des heures effectivement travaillées.

#### Interaction avec autres modules

Si vous avez sous votre licence le module «Salaire» et/ou le module «Planificateur de vacances», l'accès se fait sur le même fichier collaborateurs. Ces modules et aussi le module «Facture» sont en outre reliés intelligemment.

- On peut appeler une fiche de collaborateur par collaborateur, celle-ci affiche la comparaison des heures à travailler et des heures effectivement travaillées de l'année entière. En outre il y a les détails du temps de travail du mois actuel et les informations de vacances du planificateur de vacances.
- Le temps de travail saisi peut être distribué dans le module «Facture» aux projets, par ex. par les types de document «Facture» ou «Travaux en cours». Les temps de travail saisi peuvent être reportés dans les documents et par conséquent facturés.
- Le temps de travail saisi peut être transmis dans le module «Salaire» dans les genres de salaire horaire par collaborateur/collaboratrice. Ceux-ci sont utilisé pour le calcul des décomptes de salaire.

#### **Timbrage**

Une fois que le système a été configurée, vous pouvez démarrer le logiciel en outre avec un paramètre comme badgeuse, dans l'idéal sur une tablette ou un PC avec un écran tactile. Dans le mode badgeuse la fonction est réduite à pointer au début et à la fin de la journée de travail, au choix lié à un projet, si l e module «Facture» est sous licence. Toutes les fonctions des menus sont inaccessibles.

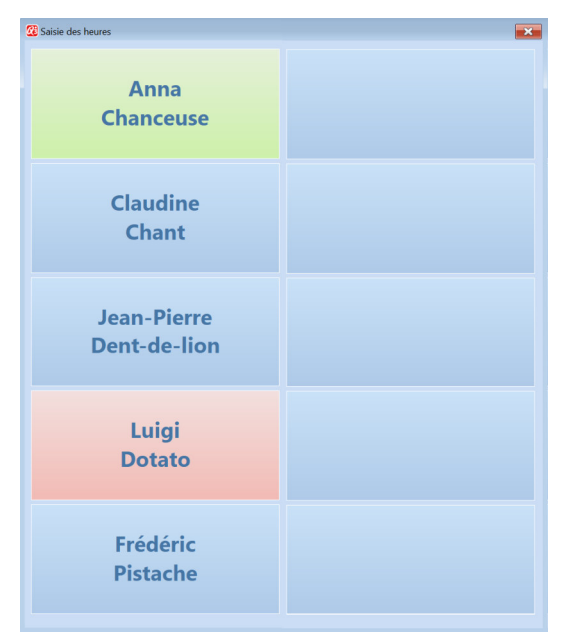

Badgeuse (tablette, écran tactile)

| $\overline{1}$<br>Loquer - Pistache Frédéric |  |                                               |       |               |          |       |                                 |  |               |  |  |  |
|----------------------------------------------|--|-----------------------------------------------|-------|---------------|----------|-------|---------------------------------|--|---------------|--|--|--|
| $\left\langle \mathbf{C}\right\rangle$       |  | 4 octobre 2021                                |       | $\rightarrow$ | $\alpha$ | $\lt$ | 13:12 heures                    |  | $\mathcal{P}$ |  |  |  |
| <b>Retour</b>                                |  | Client<br>00002<br><br>Qulinaria Sàrl, Genève | Temps | 13:12         |          |       | <b>Loguer Pistache Frédéric</b> |  |               |  |  |  |

Pointer au début de la journée de travail sans projet

| Concer un nouveau projet - Assidu Pierre |                                                                       |  |                                             |                                    |                                    |  |  |  |  |  |
|------------------------------------------|-----------------------------------------------------------------------|--|---------------------------------------------|------------------------------------|------------------------------------|--|--|--|--|--|
| >Projet                                  | Client                                                                |  | Indication                                  | Responsable                        |                                    |  |  |  |  |  |
| Y22-00001<br>Millénia SA, Lausanne       |                                                                       |  | Conception salle de bain                    | Pierre Assidu                      |                                    |  |  |  |  |  |
| Y22-00002                                | Kockelberger Sàrl, Biel/Bienne                                        |  | Conception cuisine                          | Pierre Assidu                      |                                    |  |  |  |  |  |
| Y22-00003                                | Mégora Sàrl, Fribourg                                                 |  | Conception salle de bain                    | Pierre Assidu                      | ◢                                  |  |  |  |  |  |
| Y22-00004                                | Griber Sàrl, Grolley                                                  |  | Conception cuisine                          | Pierre Assidu                      | mettre                             |  |  |  |  |  |
| Y22-00005                                | Autriche SA, Neuchâtel                                                |  | Nettoyage de la salle                       | Pierre Assidu                      | à jour                             |  |  |  |  |  |
| Y22-00006                                | Rhinocéros SA, Yvonand                                                |  | Conception salle de séjour                  | Pierre Assidu                      |                                    |  |  |  |  |  |
| Y22-00007                                | Faitout, Noiraique                                                    |  | Nettoyage salle de séjour                   | Pierre Assidu                      | ▼                                  |  |  |  |  |  |
| Y22-00008                                | Qulinaria Sàrl, Genève                                                |  | Conception jardin                           | Pierre Assidu                      |                                    |  |  |  |  |  |
|                                          |                                                                       |  |                                             |                                    | $\overline{\phantom{a}}$           |  |  |  |  |  |
|                                          | Y22-00001<br>Y22-00008<br>Conception salle de b<br>Conception jardin  |  | Y22-00007<br>Nettoyage salle de sé          | Y22-00006<br>Conception salle de s | Y22-00005<br>Nettoyage de la salle |  |  |  |  |  |
|                                          | Y22-00004<br>Y22-00003<br>Conception salle de b<br>Conception cuisine |  | Y22-00002<br>Conception cuisine             |                                    |                                    |  |  |  |  |  |
|                                          | Déloguer (exige de loguer de nouveau)                                 |  | Loquer un nouveau projet pour Assidu Pierre |                                    |                                    |  |  |  |  |  |

Pointer lié à un projet

#### Pointer au début et à la fin de la journée de travail sur le poste de travail

Il est possible de pointer au début et à la fin de la travail directement sur le poste de travail du collaborateur. C'est en particulier utile si seulement le temps de travail à compenser doît être enregistré.

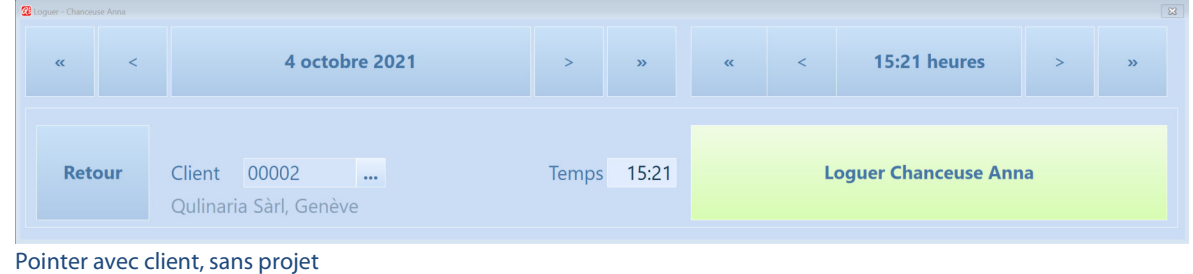

U Le timbrage au début et à la fin du travail du temps de présence n'est pas obligatoire.

#### Analyses

Des divers analyses comme le fiche de collaborateur, la comparaison des heures à travailler et des heures effectivement travaillées et le journal du temps de travail soutiennent vous et vos collaborateurs de garder toujours une vue d'ensemble.

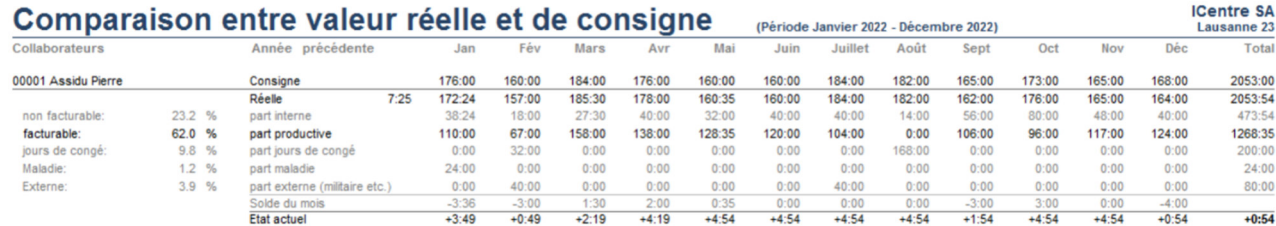

Comparaison des heures à travailler et des heures effectivement travaillées – heures saisies jusqu'au février

 $(00007)$ 

#### **Chanceuse Anna Avenue du bonheur** 1752 Villars-sur-Glâne

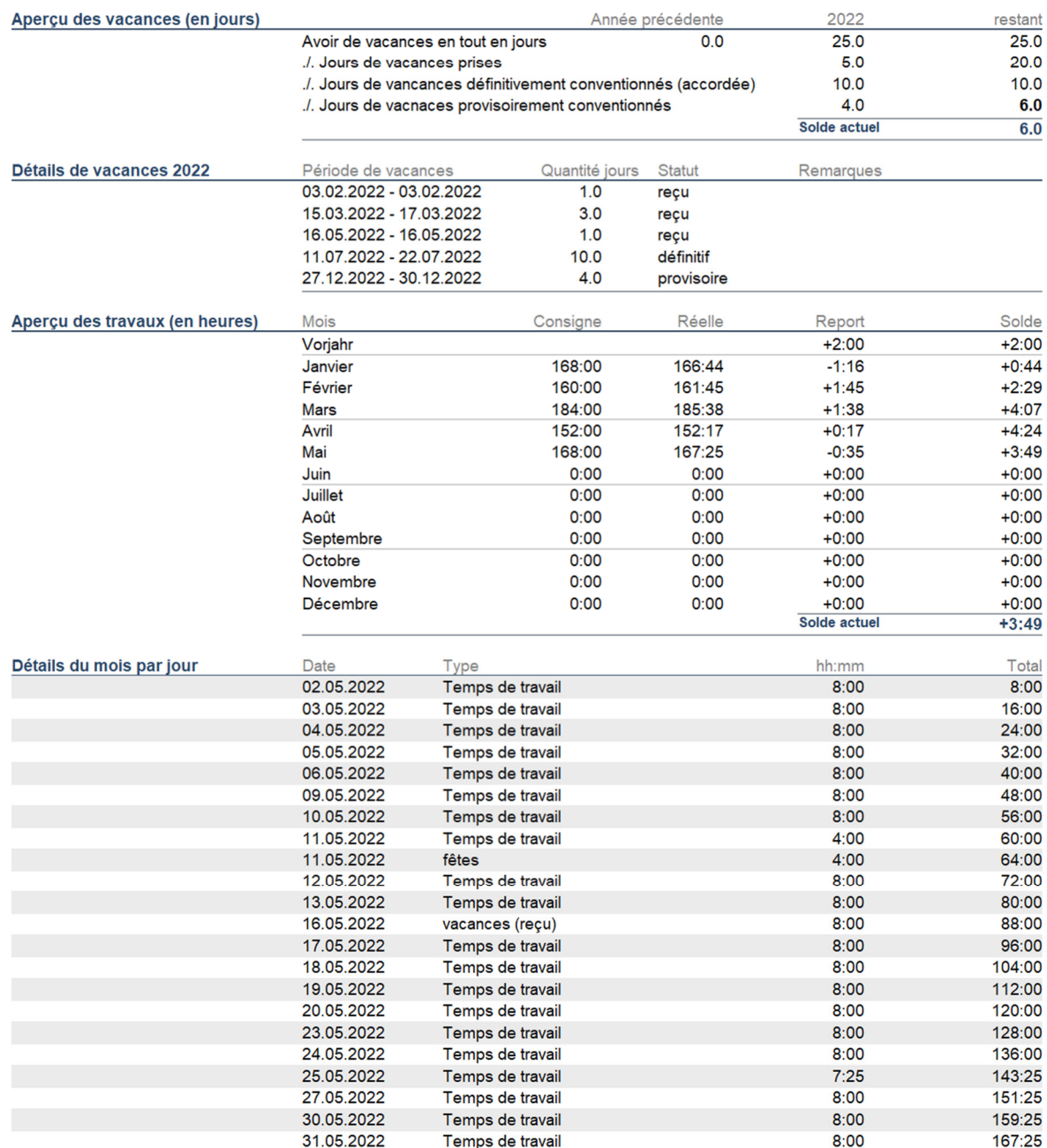

Fiche de collaborateur, en combinaison avec le planificateur de vacances

## Informations complémentaires

Vous trouvez sur www.q3software.ch moyennant le menu DOWNLOADS un manuel avec un cours de base pour la marche à suivre. Des informations complémentaires sont disponible dans l'aide du logiciel (F1), vous les trouvez moyennant la recherche par mot-clé de vos intérêts.